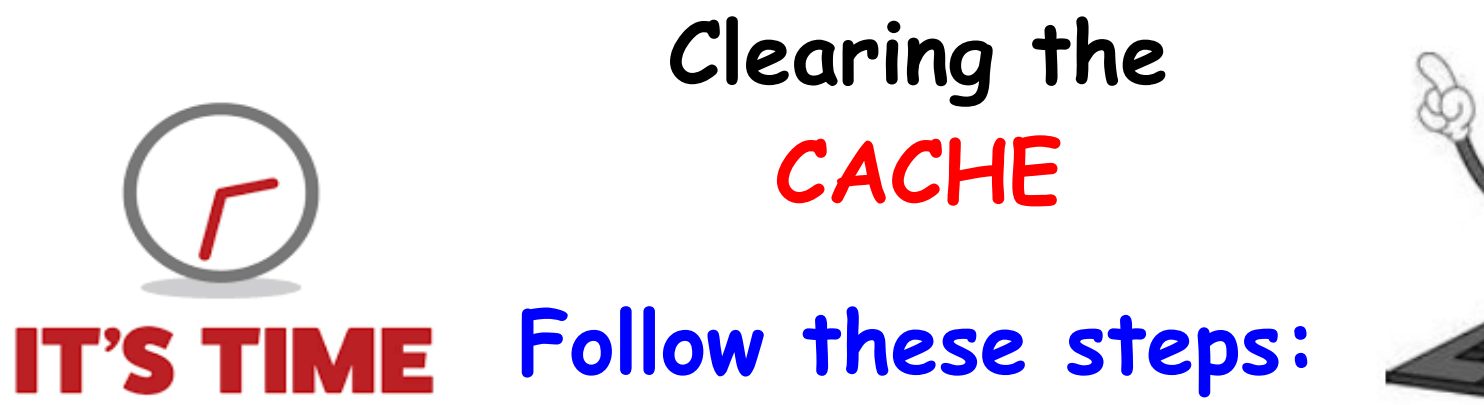

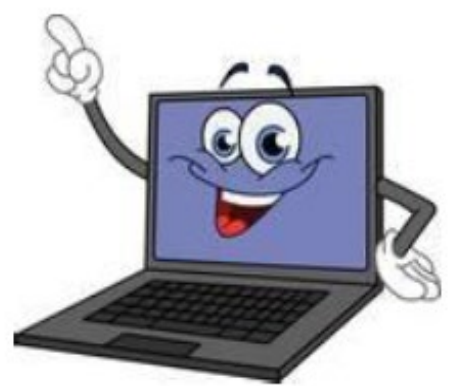

**1. Login** to your Chromebook

í

- **2.** Click on **GEAR** icon (settings) then **3 lines** in top left corner
- **3.** Click on **ADVANCED**
- **4. Click PRIVACY & SECURITY** (2<sup>nd</sup> option down)
- **5.** Click **CLEAR BROWING DATA**
- **6.** Top of pop up window dropdown Click: **Beginning of time**
- **7.** Click **BLUE** button